# App Development & Modeling

BSc in Applied Computing

Produced by

Eamonn de Leastar ([edeleastar@wit.ie\)](mailto:edleastar@wit.ie)

Department of Computing, Maths & Physics Waterford Institute of Technology

http://www.wit.ie

http://elearning.wit.ie

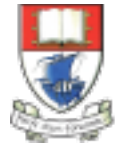

Waterford Institute of Technology INSTITIÚID TEICNEOLAÍOCHTA PHORT LÁIRGE

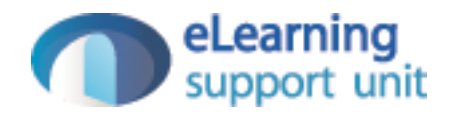

Introduction to Javascript

# Agenda

- Nature of Javascript
- Motivating Example
- The DOM
- Script Fragments in Detail:
	- 1.Functions
	- 2.Variables & Operators
	- 3.Date & Time
	- 4.Events
	- 5.Manipulating Lists

## Agenda

- Nature of Javascript
- Motivating Example
- The DOM
- Script Fragments in Detail:
	- 1.Functions
	- 2.Variables & Operators
	- 3.Date & Time
	- 4.Events
	- 5.Manipulating Lists

# Structure of Client-Side Web

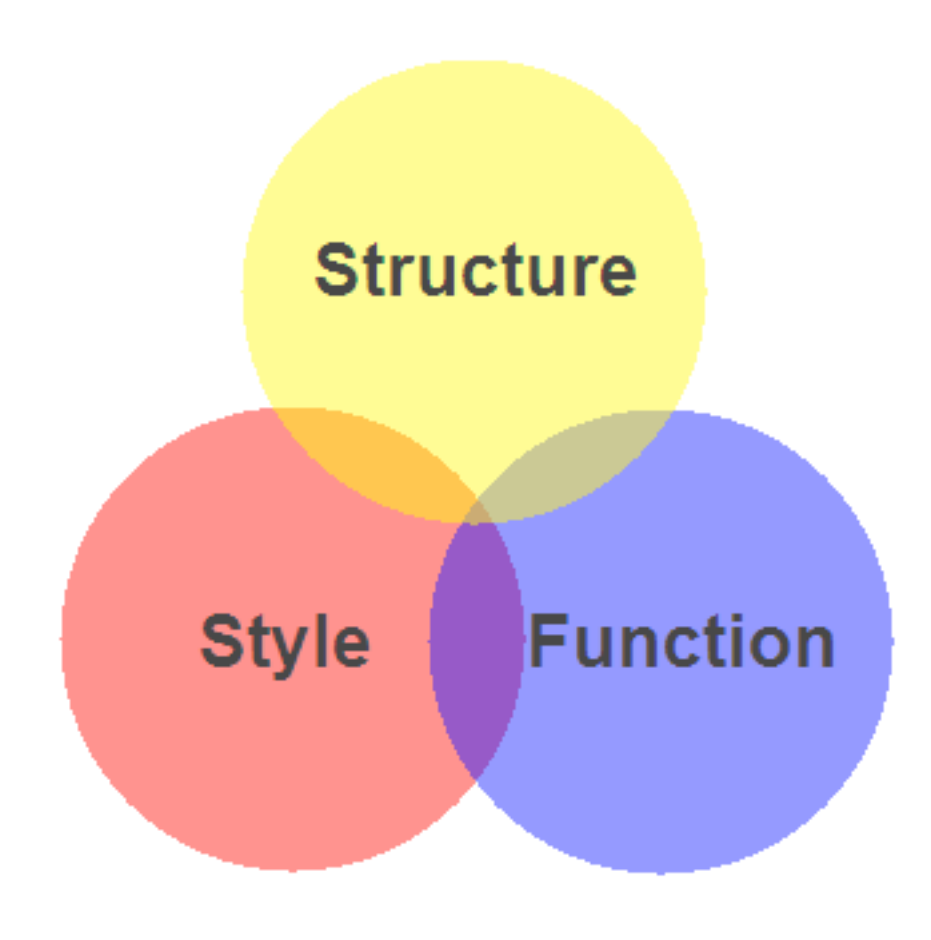

- Markup (HTML)
	- Structure
	- Content
- Style (CSS)
	- Style
	- Presentation
	- Appearance
- Function (Javascript)
	- Actions
	- Manipulations

#### **Javascript**

- JavaScript provides access to virtually all aspects of a page.
	- CSS properties
	- Markup content
	- Forms, communication to Server
- JavaScript is a scripting language most often used for client-side web development.
- It is a dynamic, weakly typed, prototype-based language with first-class functions.
- JavaScript was influenced by many languages and was designed to have a similar look to Java, but be easier for non-programmers to work with.

#### Javascript & Java: Similarities

- C-like syntax, the C language being their most immediate common ancestor language.
- Object-oriented, but with different approaches to classes
- Sandboxed i.e. they run inside an all encompassing environment. For Java the Java Virtual Machine, for Javascript, the Browser
- Available within browsers (Java requiring a browser plugin)
- JavaScript was designed with Java's syntax and standard library in mind all Java keywords were reserved in original JavaScript.
- JavaScript's standard library follows Java's naming conventions, and JavaScript's Math and Date objects are based on classes from Java

#### Javascript & Java: Differences

- Static vs Dynamic Typing:
	- Java has static typing variable must be associated with specific type as soon as they are introduced
	- JavaScript's typing is dynamic a variable can hold an object of any type and cannot be restricted
- Functional:
	- JavaScript also has many functional features based on the Scheme language, ultimately derived from the programming language LISP.
- Object Model
	- Java's objects are [class](http://en.wikipedia.org/wiki/Class_%28computer_science%29)-based;
	- JavaScript's objects are prototype-based.
- Java is loaded from compiled bytecode; JavaScript is loaded as humanreadable source code.

# Agenda

- Nature of Javascript
- Motivating Example
- The DOM
- Script Fragments in Detail:
	- 1.Functions
	- 2.Variables & Operators
	- 3.Date & Time
	- 4.Events
	- 5.Manipulating Lists

# Motivating Example

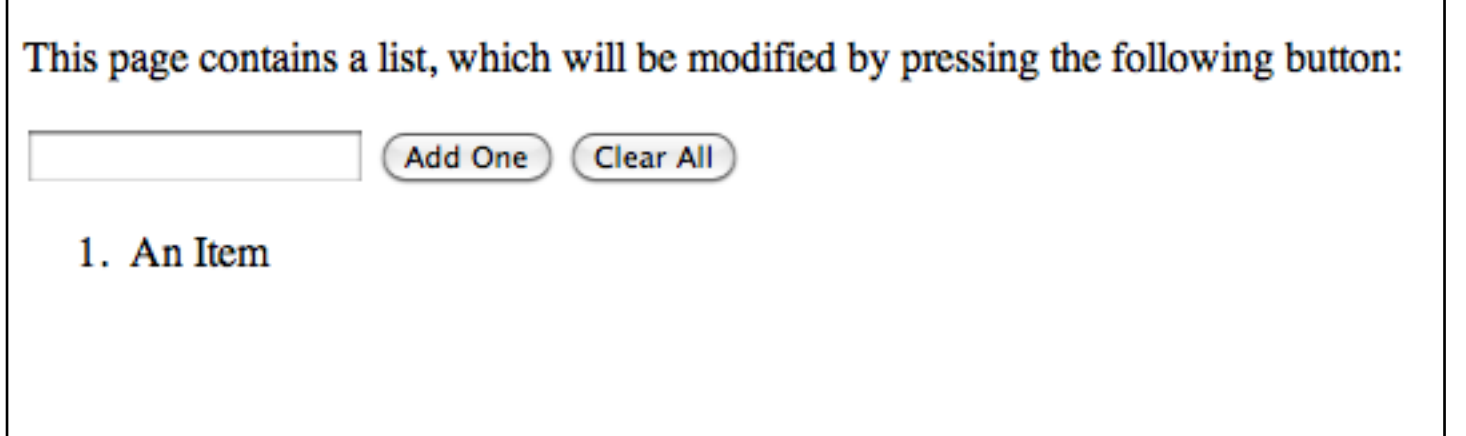

- This pages contains
	- A paragraph
	- 3 <input> elements
		- A Text Field
		- 2 Buttons
	- A list

```
<html>
   <head>
     <meta http-equiv="Content-Type" content="text/html; charset=UTF-8">
    <title>Changing the DOM</title>
     <script type="text/javascript" src="script.js"></script>
   </head>
   <body>
    <br><b>2</b> This page contains a list, which will be modified by pressing the following button:
     </p>
     <input type="text" id="itemtext" />
     <input type="button" value="Add One" onclick="addElementById('itemtext')" />
     <input type="button" value="Clear All" onclick="clearList()" />
    \left\langle 0 \right\rangle id="list">
       <li> An Item </li>
     </ol>
   </body>
</html>
```
# Java Script Functions

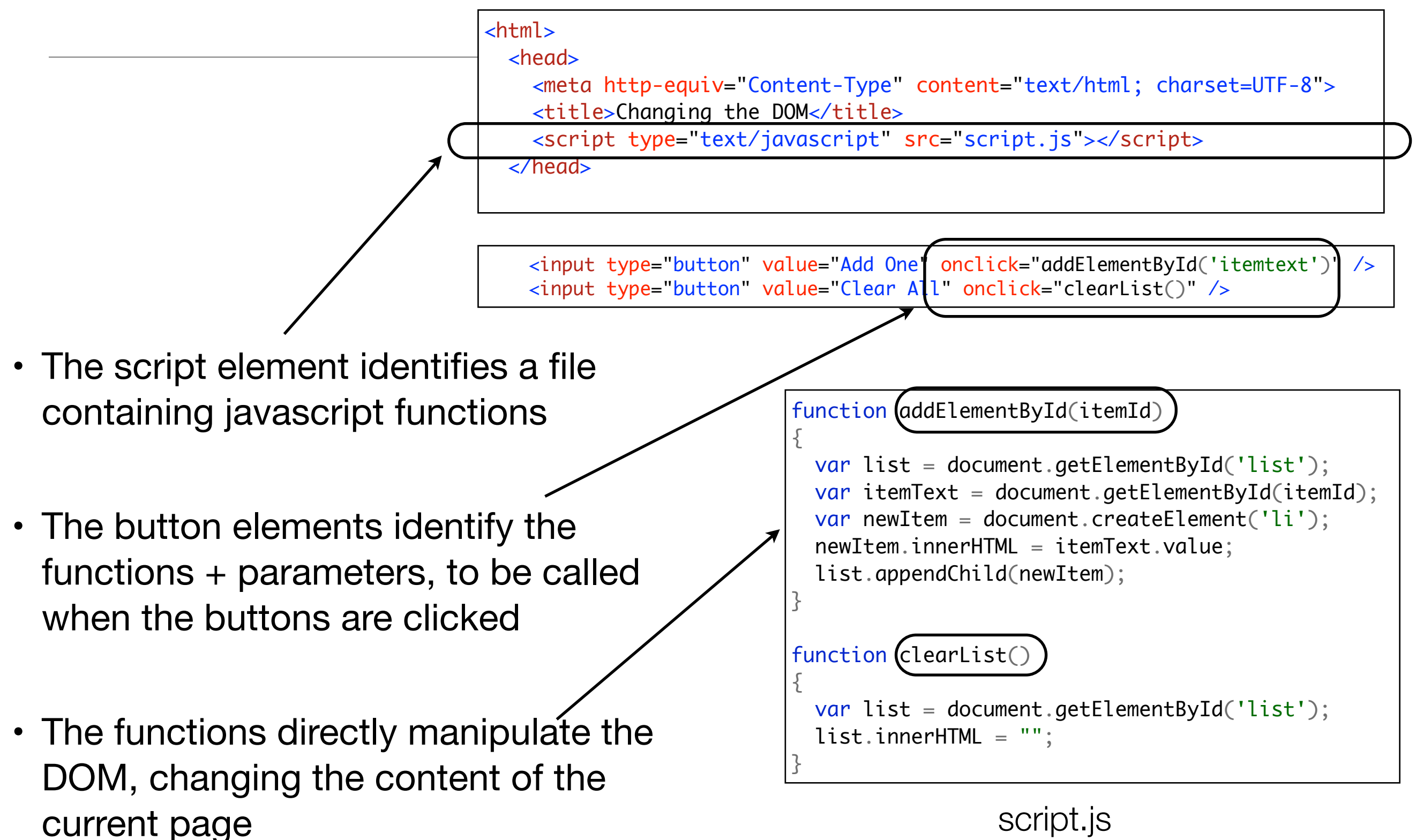

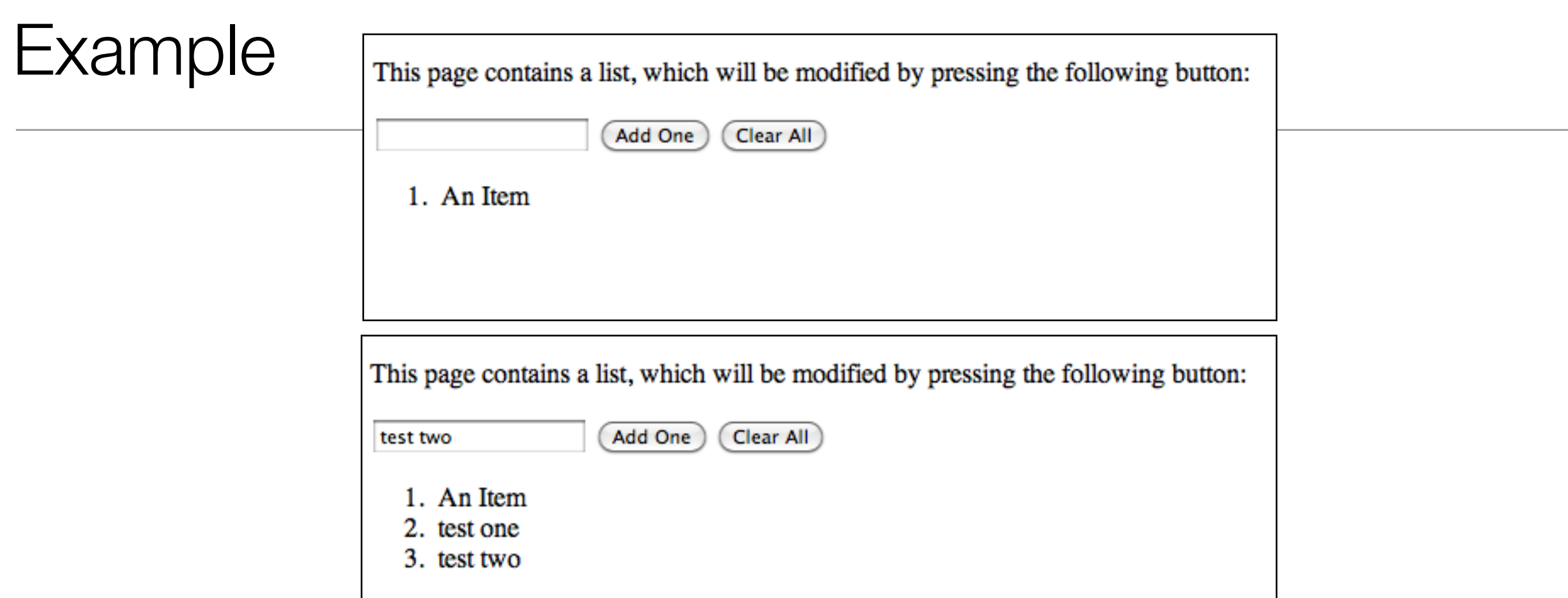

- For a static page, clicking on a link/button takes the browser to a new page (new url)
- With a dynamic page (javascript enabled), clicking on a button may change the *current* pages structure, content or style

# Agenda

- Nature of Javascript
- Motivating Example
- The DOM
- Script Fragments in Detail:
	- 1.Functions
	- 2.Variables & Operators
	- 3.Date & Time
	- 4.Events
	- 5.Manipulating Lists

# Parsing & Rendering

- A web browser typically reads and renders HTML documents in two phases:
	- the parsing phase
	- the rendering phase.
- During the parsing phase, the browser reads the markup in the document, breaks it down into components, and builds a Document Object Model (DOM) tree.
- The DOM is a in-memory data structure, typically traversed by Java Script code

# DOM Tree

- Each object in the DOM tree is called a node.
- There are several types of nodes, including element nodes and text nodes.
- At the top of the tree is a document node, which contains an element node called the root node; this is always the html element in HTML documents.
- It branches into two child element nodes—head and body—which then branch into other children.

```
<!DOCTYPE html PUBLIC "-//W3C//DTD HTML 4.01//EN"
     "http://www.w3.org/TR/html4/strict.dtd">
<html>
   <head>
     <title>Widgets</title>
   </head>
   <body>
     <h1>Widgets</h1>
     <p>Welcome to Widgets, the number one company
     in the world for selling widgets!</p>
   </body>
</html>
```
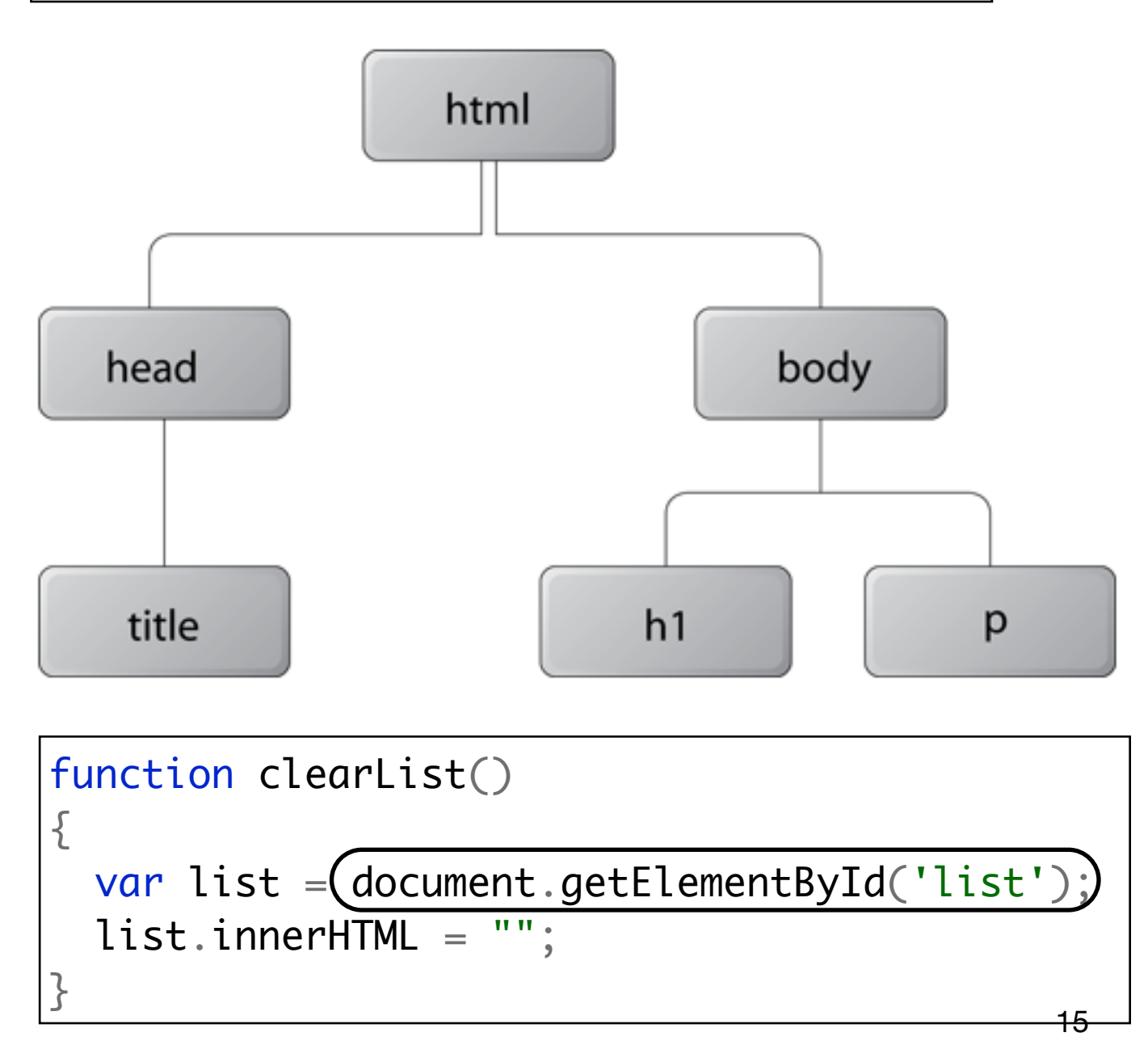

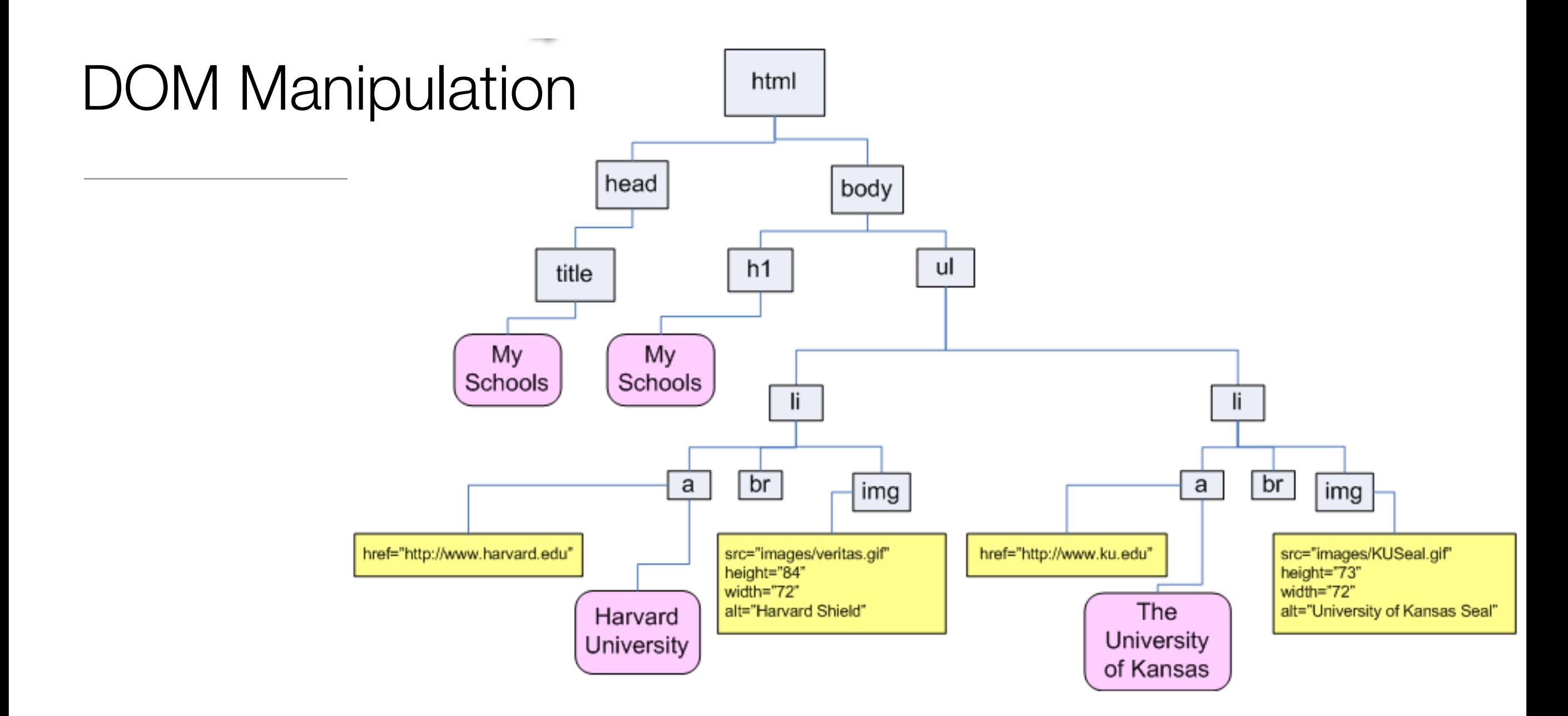

- All aspects of the DOM essentially a structured version of the html + the CSS loaded in the current page, can be accessed in javascript via the "document" object.
- If a script changes the DOM, the effects are immediately visible in the rendered document in the browser

# Agenda

- Nature of Javascript
- Motivating Example
- The DOM
- Script Fragments in Detail:
	- 1.Functions
	- 2.Variables & Operators
	- 3.Date & Time
	- 4.Events

5.Manipulating Lists

## Script Location

- Where a script can be provided, 3 options available
- External Script

 $\epsilon$  <script src="script.js" type="text/javascript" >  $\epsilon$ /script>

• Script within HTML document

<script type="text/javascript"> 

/\* 

 JavaScript code as content of script element \*/ 

</script>

• "Inline" scripts as values of event attributes

 $\alpha$  href="#" onclick="window.resizeTo(800,600))"> Size Window to 800 x 600  $\langle$ a>

# Functions 1

- Functions are equivalent to "methods" in Java
- Introduced by the "function" keyword, and then scoped by { and }

```
function message1()
{
   document.write ("Hello World");
}
function message2()
{
   document.write ("Hello World Again");
}<br>}
```
- These two functions write strings to the current document - the DOM
- There effect on the DOM depends on whether is page is currently loading, or has already loaded

# Functions 2

• These three functions display dialog boxes on top of the browser

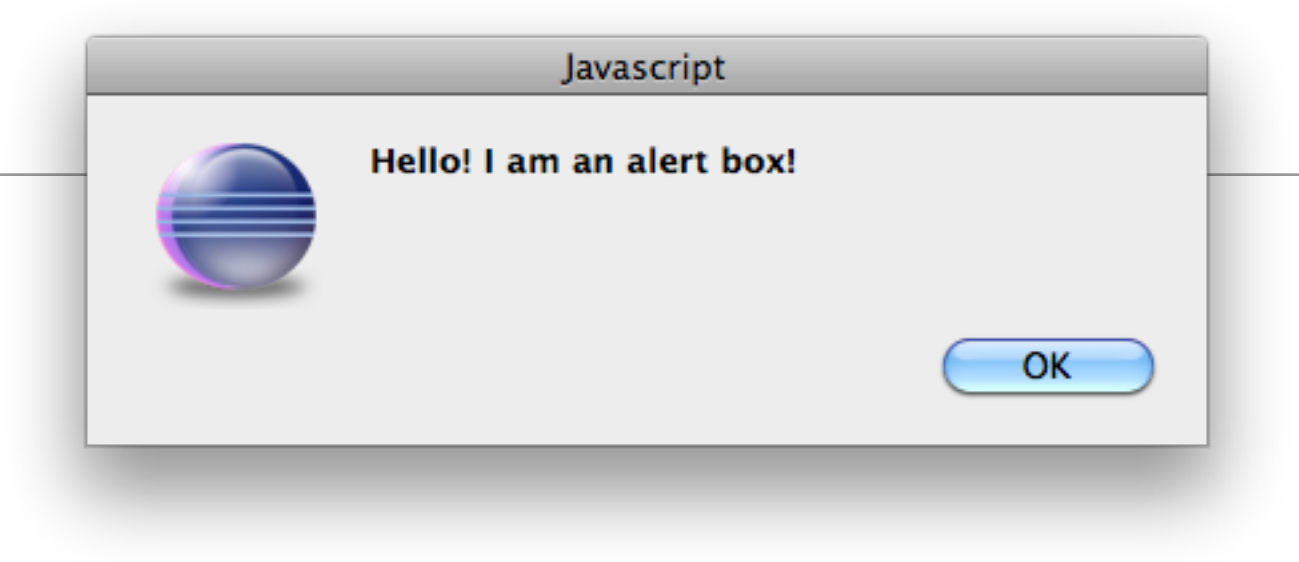

```
function showAlert()
{
                                                                            [JavaScript Application]
   alert("Hello! I am an alert box!"); 
}
                                                                        Press a button
function showConfirm()
{
                                                                                                    OK
                                                                                        Cancel
   confirm("Press a button");
}
function showPrompt()
                                                                         [JavaScript...
{
                                                                 Please Enter your Name:
   prompt("Please Enter your Name:", "none");
                                                                 test
}OK
                                                                            Cancel
```
# Functions 3

{

}<br>}

• Functions can perform computations, implement algorithms or arbitrary complexity

function calcAgeInSecs (age)

alert("You have lived " + seconds + "

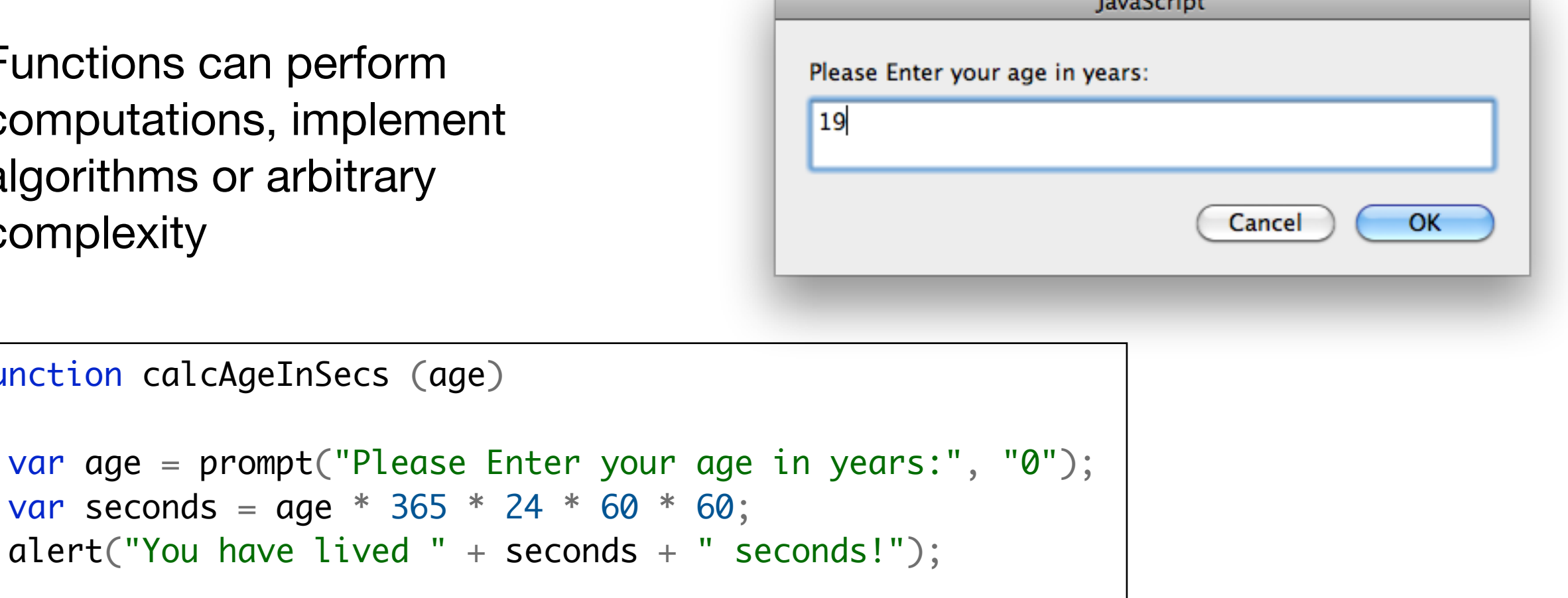

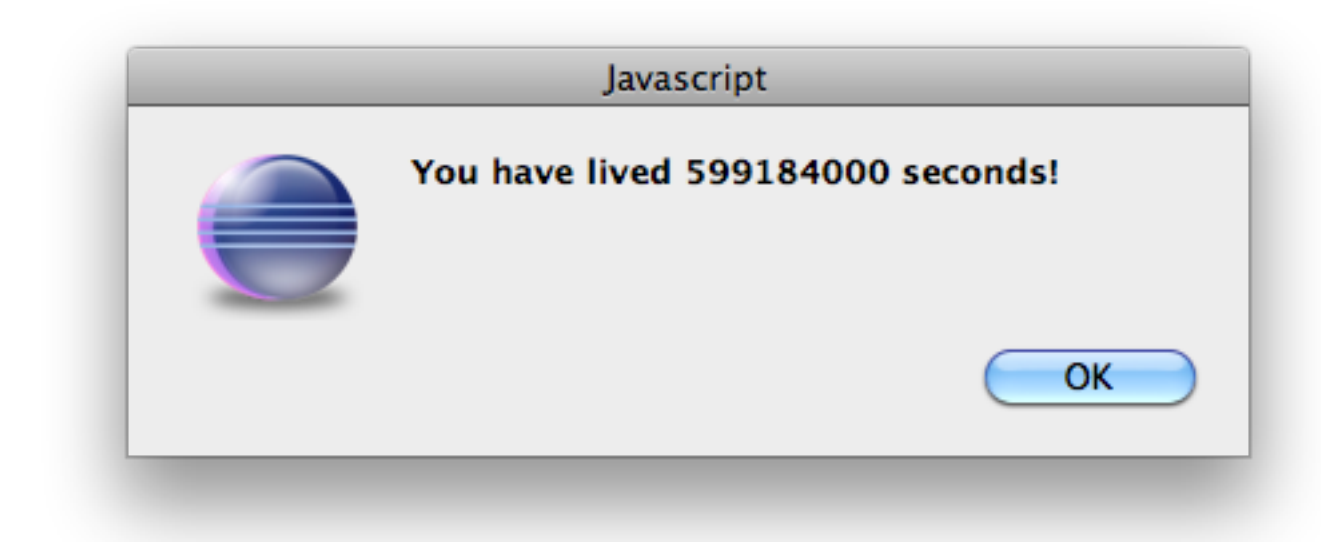

# Variables

- JavaScript variables have some similarities to variables you have already encountered in the Java programming language
	- They have names, like "x", or a more descriptive name, like "ageInSecs".
	- The variable names are case sensitive (y and Y are two different variables)
	- They must begin with a letter or the underscore character
- The differ from Java variables in a number of important ways
	- there is no "type" associated with the variable
	- The variables can hold numbers, strings, boolean values (true,false) or null
	- The same variable can, at different times, hold different values, and different type (a number or a string for instance).
	- Variables are always introduced with the "var" keyword

```
var x=5;
var dvdname ="The Crazies";
var valid = false;
var go = true;
var cost = 23.99;
```
## Arithmetic Operators

#### • Assume y contains 5

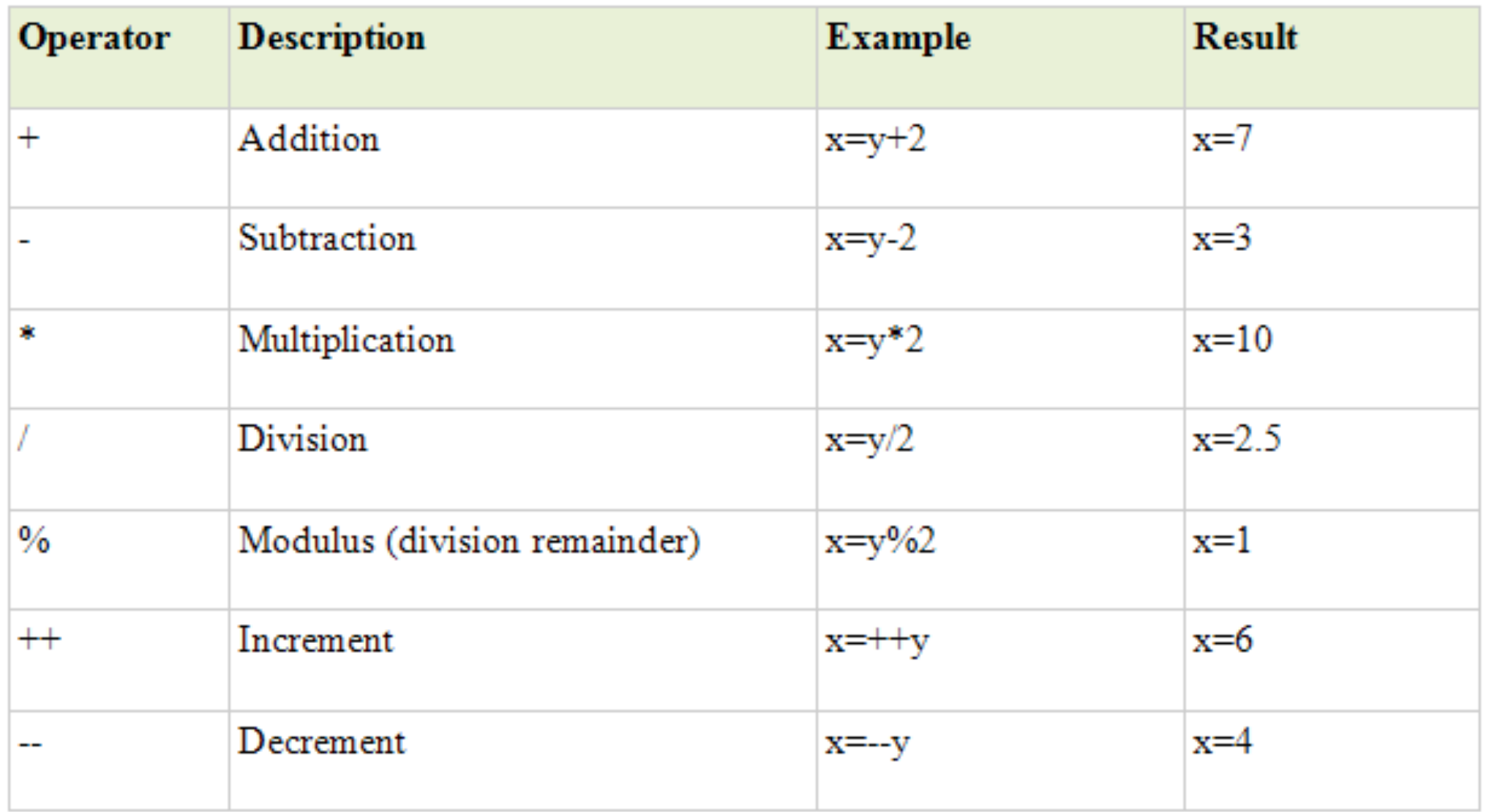

#### Assignment Operators

#### • Assume x is 10 and y is 5

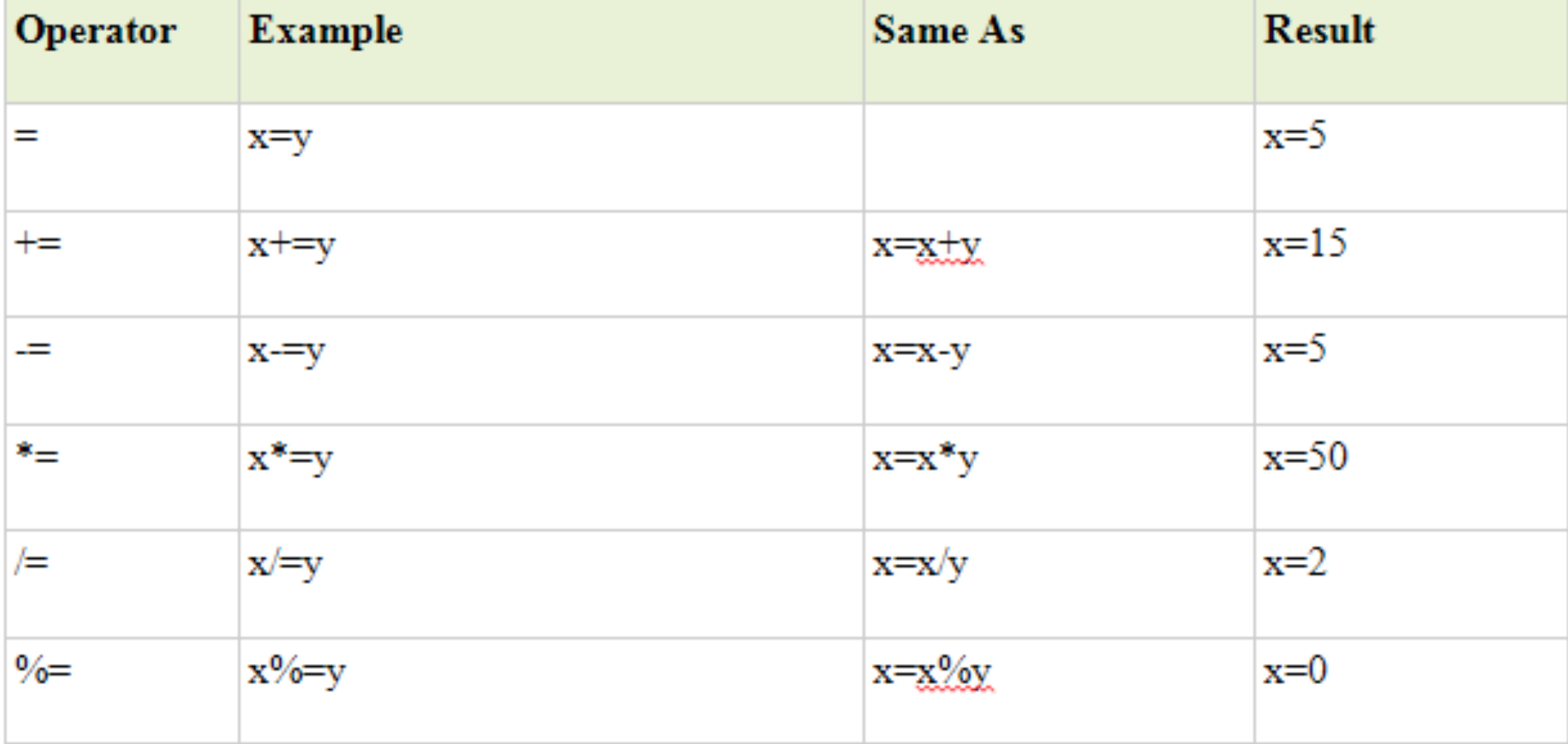

# Comparison & Logical Operators

#### • Assume x contains 5

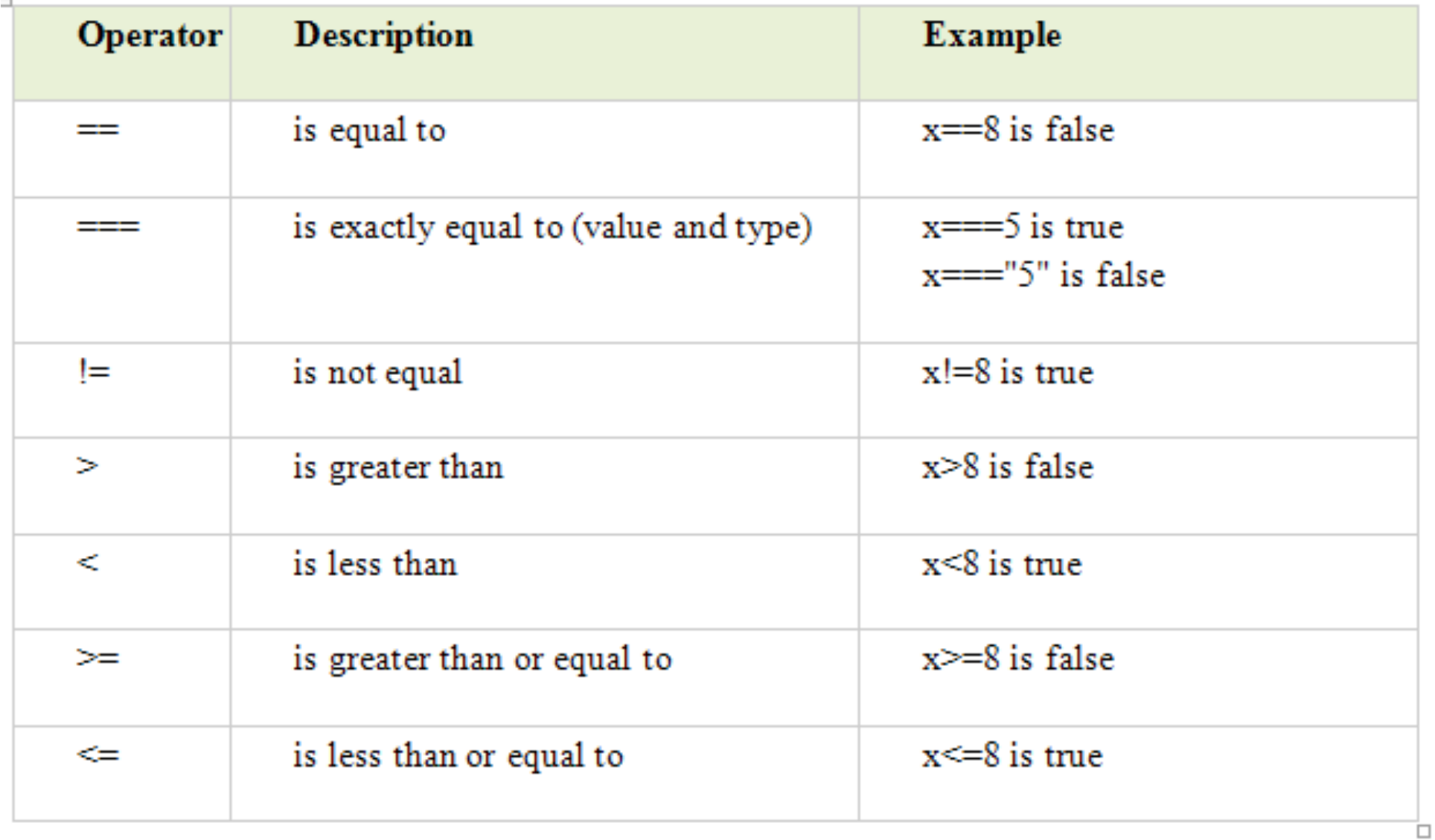

# Date & Time

- The Date object is useful when you want to display a date or use a timestamp in some sort of calculation.
- In Javascript, you can either make a Date object by supplying the date of your choice, or you can let JavaScript create a Date object based on the system clock

```
function getDate()
{
 var currentTime = new Date();
 var month = currentTime.getMonth();
  var day = currentTime.getDate();
 var year = currentTime.getFullYear();
 var date = month + "/" + day + "/" + year;
   return date;
}
```
function getTime()

{

```
var currentTime = new Date();
 var hours = currentTime.getHours();
  var minutes = currentTime.getMinutes();
  var seconds = currentTime.getSeconds();
 var time = hours + ":" + minutes + ":" + seconds;
  return time;
}
```
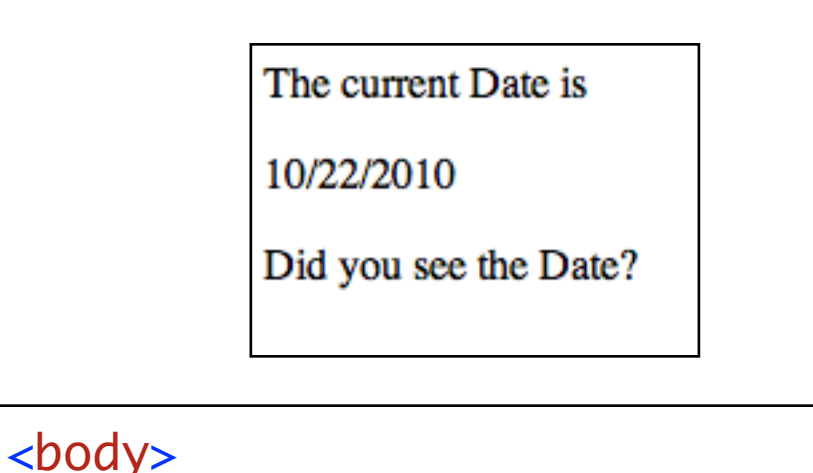

 $p>$  The current Date is  $p>$  <script type="text/javascript"> document.write(getDate()); </script>  $p>$  Did you see the Date?  $p>$ </body>

# **Events**

- An event is some activity, usually initiated by the user, which can be detected and intercepted by the browser.
- Very often associated with the input device (keyboard or mouse)
- But may also be associated with other activities - e.g. a page load
- **• click**
- **• change**
- **• submit**
- **• load**
- **• mouseout**
- **• mouseover**
- **• blur**
- **• focus**
- **• dblclick**
- **• keydown**
- **• keyup**
- **• keypress**
- **• unload**
- **• mousedown**
- **• mousemove**
- **• mouseup**
- **• reset**
- **• select**

# Input Element

- One of the most diverse elements in html.
- Many "Types" possible <input type="button" value="Click Me" /> • button Click Me • text • checkbox <input type="text" value="Click Me" />• radio Click Me • password
	- etc
- Will often define and participate in "events" <sup>28</sup>

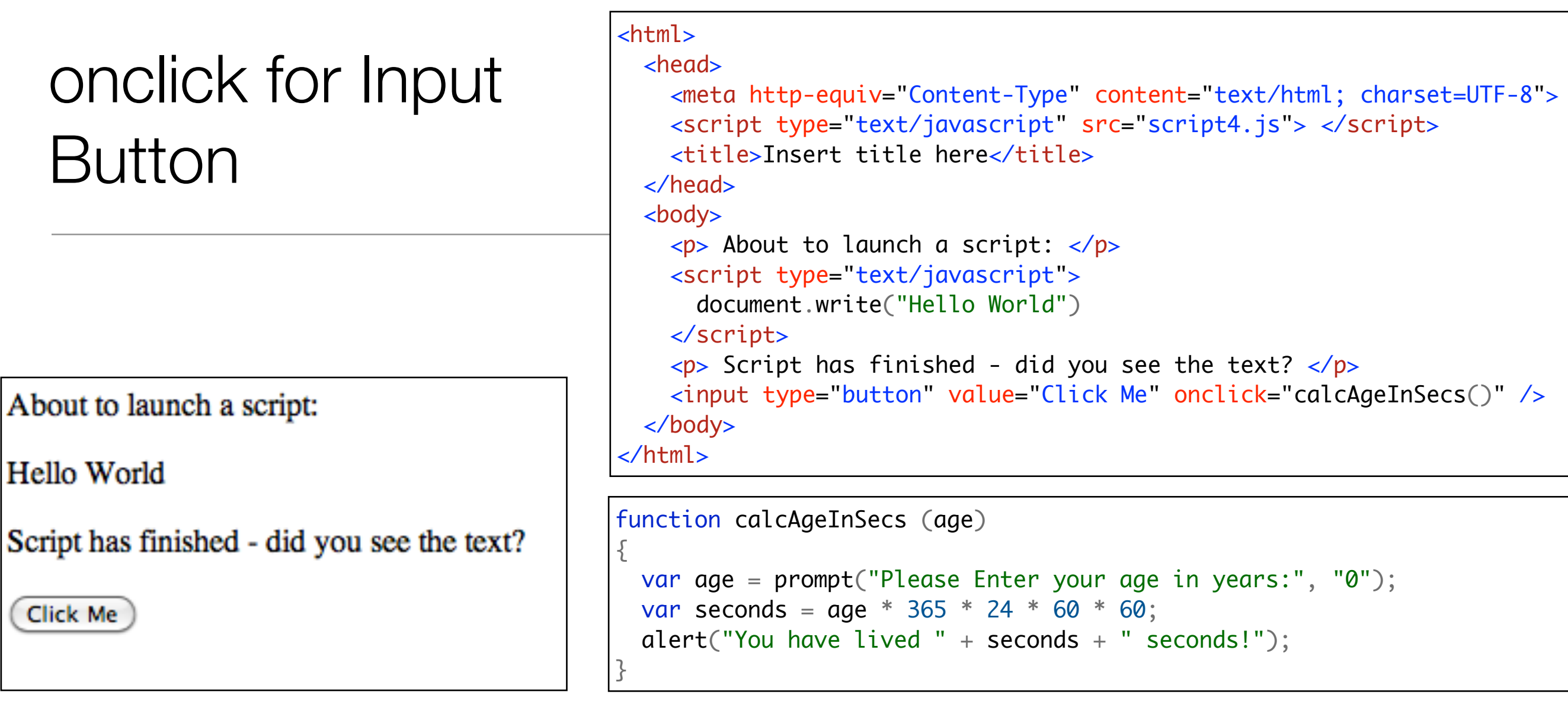

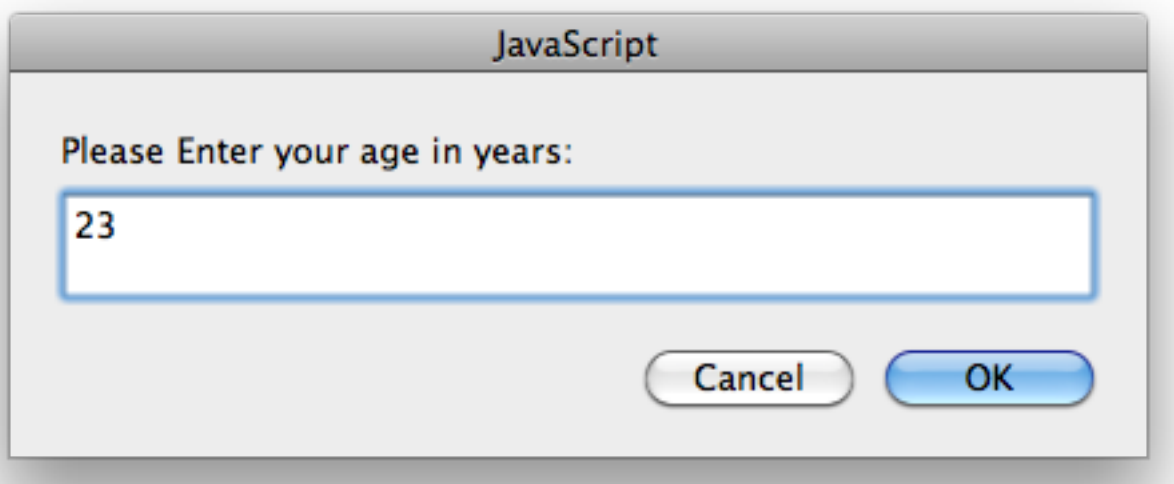

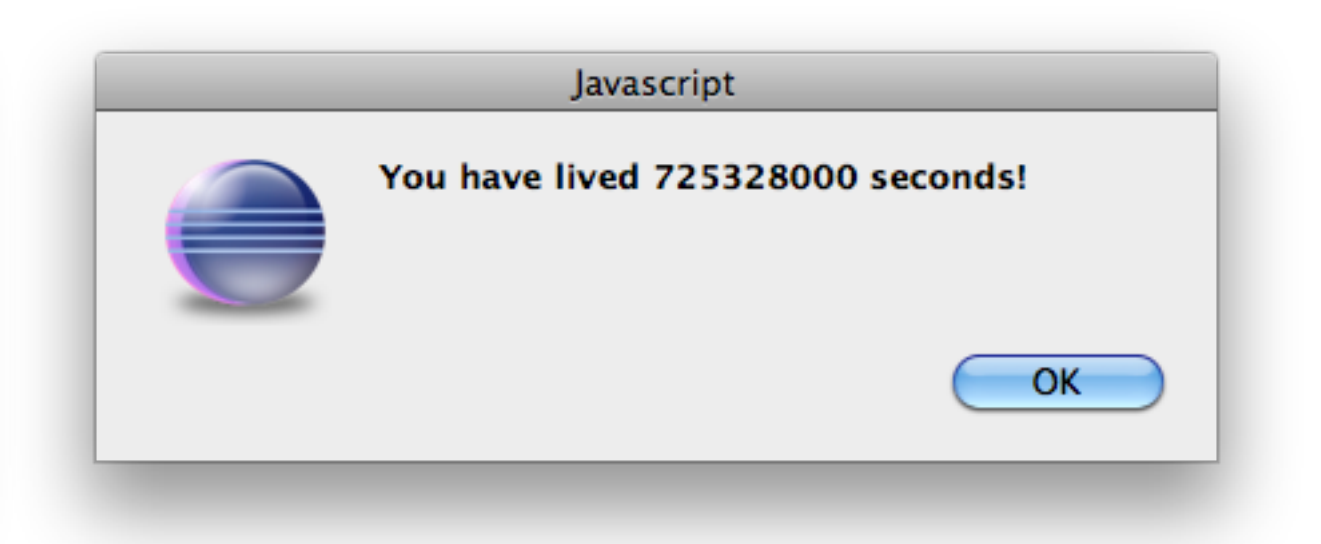

## onclick for Input Button

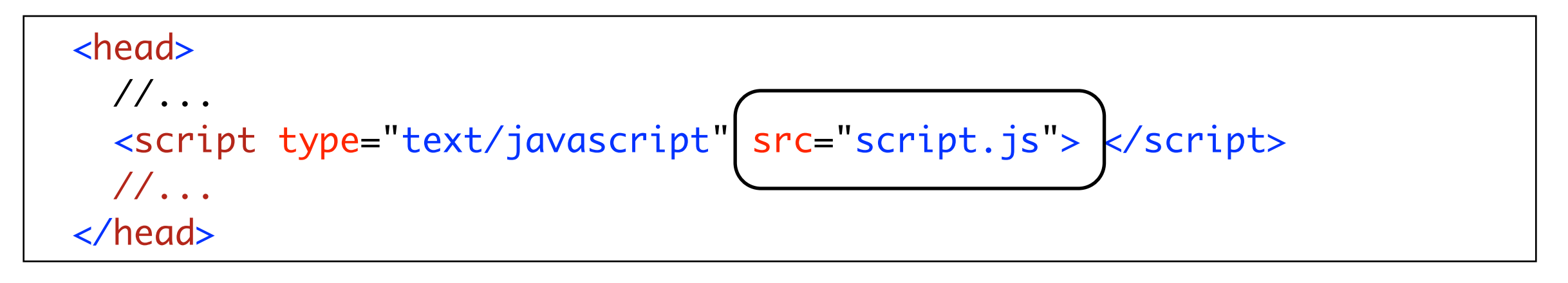

```
<body>
   //...
    <input type="button" value="Click Me" onclick="calcAgeInSecs()" />
  </body>
```

```
function (calcAgeInSecs (age)
\{ var age = prompt("Please Enter your age in years:", "0");
 var seconds = age * 365 * 24 * 60 * 60;
  alert("You have lived " + seconds + " seconds!");
}<br>}
                                                                  script.js
```

```
This is a title
                                                                    Changing the styles
Changing Styles
                                                                      make body red
                                                                                 make headding green
                                                                     This is a title
  <body id="homepage">
                                                                     Changing the styles
   \langleh1 id="title"> This is a title \langleh1>
                                                                      make body red
                                                                                 make headding green
    <br><p> Changing the styles
     </p>
     <input type="button" value="make body red" 
       onclick="changeBackground('homepage', 'red')" />
                                                                     This is a title
   <input type="button" value="make headding green" 
       onclick="changeBackground('title', 'green')" />
                                                                     Changing the styles
  </body>make body red
                                                                                make headding green
```
- changeBackground() is method we have written, taking two parameters
	- Parameter 1: the Id of an element whose colour you wish to change
	- Parameter 2: the new colour for the background of the element  $31$

# function changeBackground()

```
function changeBackground(id, colour)
{
  var element = document.getElementById(id);
   element.style.backgroundColor = colour;
}<br>}
```
- Two statements in the function:
	- Statement 1: ask the document (the DOM) for a reference to the element with a specific id. Store this in the variable called "element"
	- Statement 2: reach into this element, get its current style, and change the background colour to the one specified by the parameter

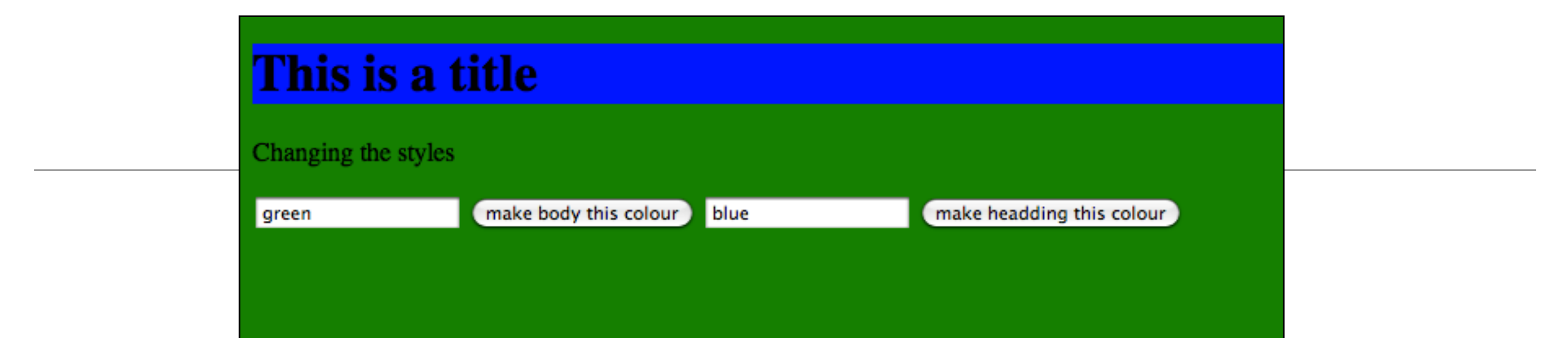

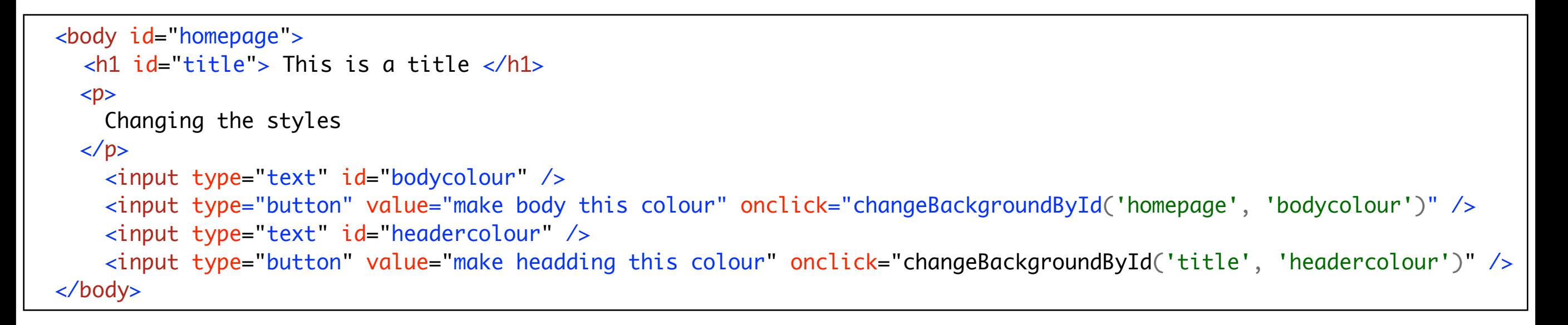

- Specify any valid colour in text fields
- changeBackgroundById() reads the colour from the text fields, and sets the style accordingly

## changeBackgroundById()

```
function changeBackgroundById(elementId, colourTextId)
{5}var element = document.getElementById(elementId);
  var colour = document.getElementById(colourTextId);
   element.style.backgroundColor = colour.value;
}<br>}
```
- Get reference to the element to the changed
- Get a reference to the text field containing the colour
- Set the element's colour to the colour in that text field

# Manipulating Lists

This page contains a list, which will be modified by pressing the following button:

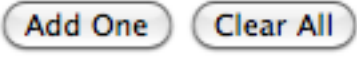

- 1. An Item 2. One
- 3. One
- 4. One

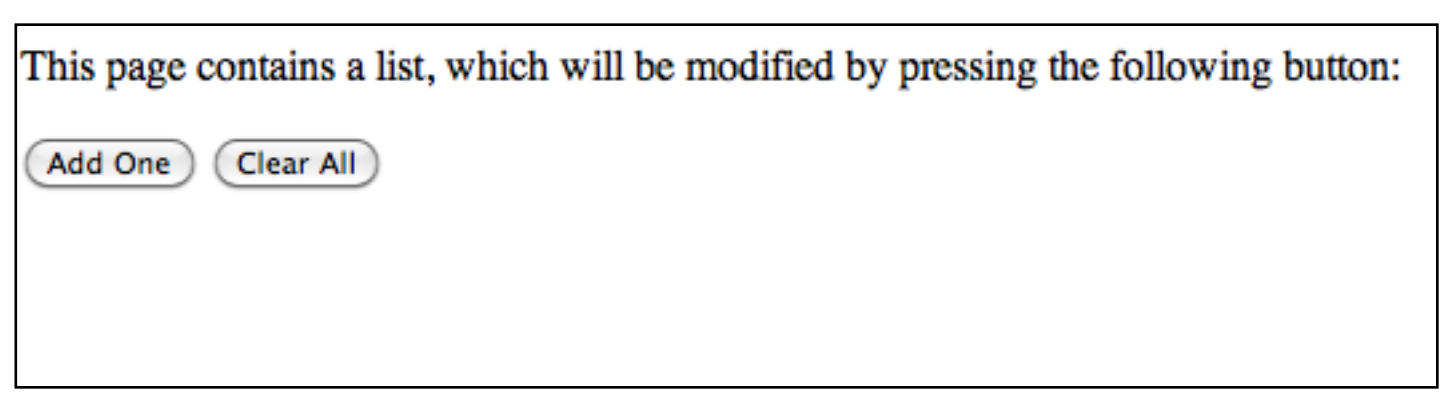

```
 <body>
  <br><p> This page contains a list, which will be modified by 
     pressing the following buttons:
  \langle/p>
   <input type="button" value="Add One" onclick="addElement('One')" />
   <input type="button" value="Clear All" onclick="clearList()" />
  \left\langle \text{o} \right| id="list">
    \langleli> An Item \langleli>
  \langleol>
 </body>
```
# functions addElement(), clearList()

```
function addElement(item)
{
  var list = document.getElementById('list');
  var newItem = document.createElement('li');
  newItem.innerHTML = item; list.appendChild(newItem);
}<br>}
function clearList()
{
  var list = document.getElementById('list');
  list.innerHTML = "";}<br>}
```
- "document.createElement" will create a new element
- "appendChild" will attach an new element to an existing element
- "innerHTML" is a simple mechanism for changing the contents of an element

# addElementById

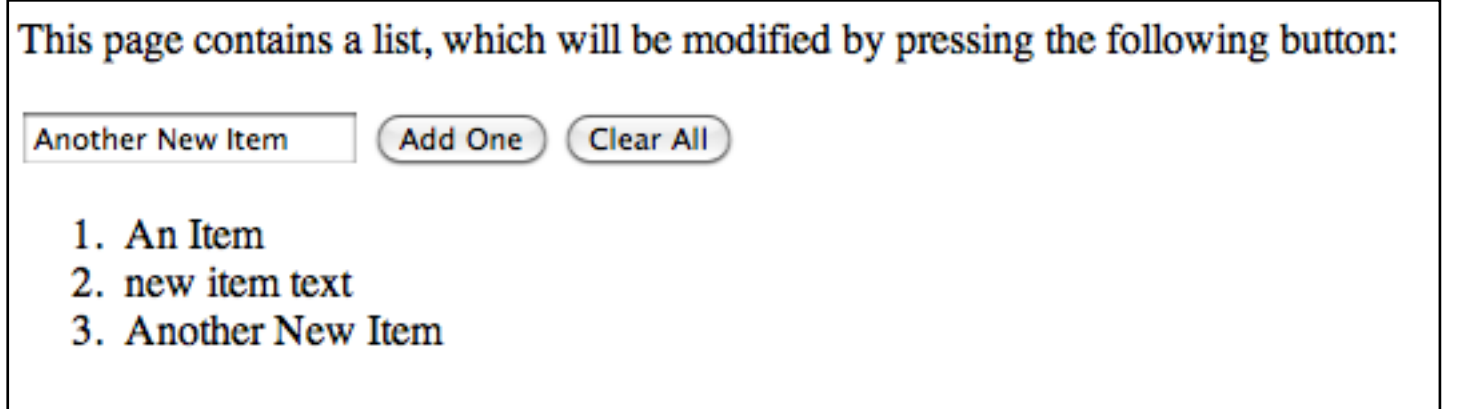

```
 <input type="text" id="itemtext" />
 <input type="button" value="Add One" onclick="addElementById('itemtext')" />
 <input type="button" value="Clear All" onclick="clearList()" />
 <ol id="list">
  <li> An Item </li>
\langleol>
```
• Retrieve text from text field, and add to list

# Function addElementById()

```
function addElementById(itemId)
{
  var list = document.getElementById('list');
 var itemText = document.getElementById(itemId);
  var newItem = document.createElement('li');
  newItem.innerHTML = itemText.value; list.appendChild(newItem);
}<br>}
```
1.Retrieve reference to the list

2.Retrieve reference to the text field

3.Create a new list item element

4.Insert the text in the text field into this new list item element

5.Append this new element into the list

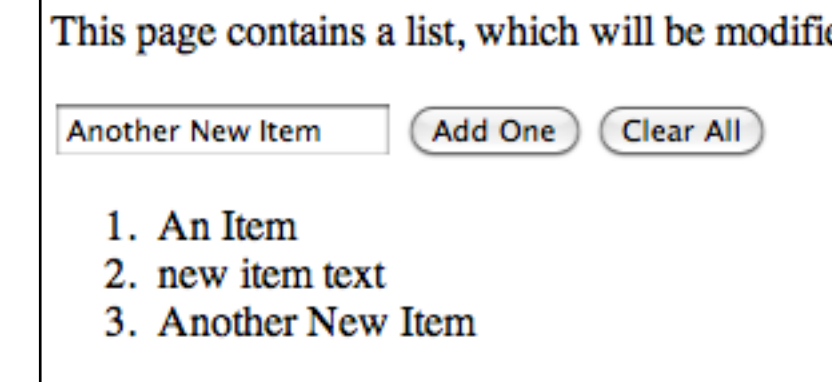

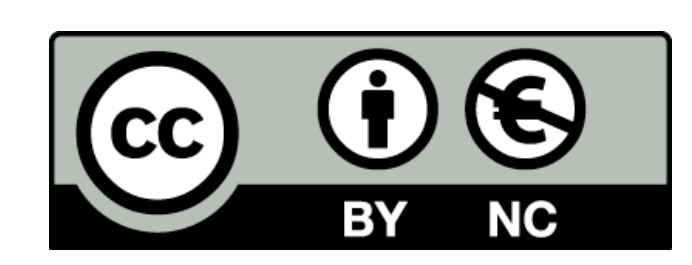

Except where otherwise noted, this content is licensed under a Creative Commons Attribution-NonCommercial 3.0 License.

For more information, please see http:// creativecommons.org/licenses/by-nc/3.0/

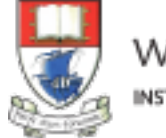

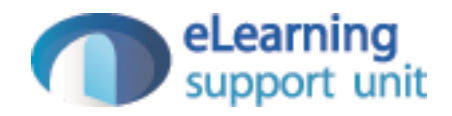